One Lithonia Way | Conyers, Georgia 30012 | Phone: 800.535.2465 | www.acuitybrands.com ©2017-2020, 2022-2024 Acuity Brands Lighting, Inc. All rights reserved. | NL\_3120.01\_0224\_FR

## **SAcuity**Brands.

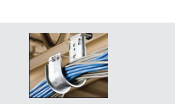

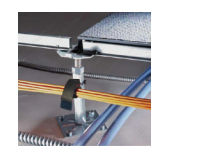

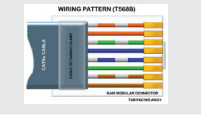

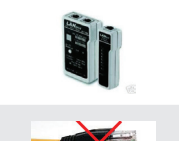

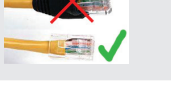

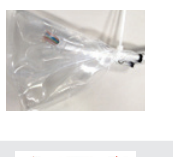

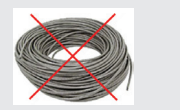

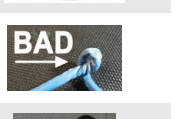

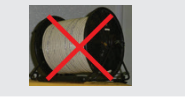

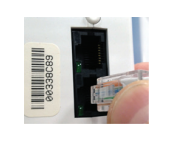

## **Terminologie**

# À faire et à ne pas faire – Conseils pour réussir

Need help? Contact Tech Support at 800-535-2465.

Voici les meilleures pratiques à suivre et les erreurs les plus courantes à éviter. Tenir compte de ces conseils vous assurera une installation réussie.

## Utiliser des porte-câbles.

Faire passer le câble CAT-5e à un angle de 90º sur les lignes d'alimentation s'il est nécessaire que des câbles se croisent. NE PAS faire passer le câble CAT-5e parallèlement ou à proximité de câbles à haute tension ou de sources d'interférences. Laisser un espace d'au moins 12 po entre les sources de tension de ligne.

Terminer les câbles conformément à la norme T568B. S'assurer que les sertissages sont profonds, droits et que les lames pénètrent uniformément dans les conducteurs pour assurer un contact correct.

Utiliser un testeur de câble à distance pour vérifier chaque câble CAT-5e.

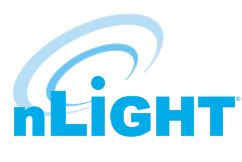

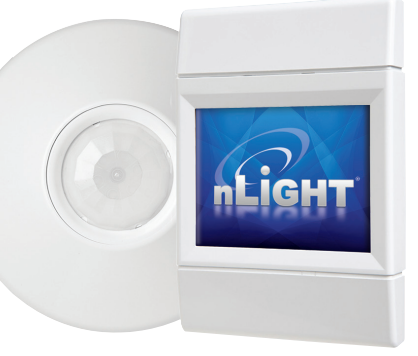

NE PAS utiliser de câbles dont les connecteurs sont munis de gaines de décharge de traction. Certains dispositifs nLight disposent d'un espace de câblage limité qui ne permet pas l'utilisation de gaines.

Protéger les connecteurs CAT-5e (les emballer et les attacher) et couvrir les ports ouverts si la construction est en cours et que les raccordements ne peuvent être achevés. NE PAS utiliser de ruban adhésif sur les connecteurs – les résidus de ruban adhésif entraînent de mauvais raccordements.

Ce guide de poche vous aidera à connecter et à faire fonctionner rapidement et facilement vos appareils nLight<sup>MD</sup>.

> NE PAS laisser d'excédent de câble enroulé. Couper le câble à la longueur appropriée. Laisser une courte ligne de liaison à l'extrémité de chaque câble.

NE PAS endommager la gaine ni soumettre les conducteurs à des contraintes excessives.

NE PAS dépasser 1500 pieds CAT-5e par zone de contrôle nLight.

Vérifier que le port RJ45 du dispositif nLight ne présente pas de débris ou de broches tordues avant d'insérer le connecteur. Introduire soigneusement et complètement le connecteur dans la prise Jack RJ45, en observant le côté où se trouve le fermoir et celui où se trouvent les broches. Insérer jusqu'à ce que la charnière de verrouillage s'enclenche pour fixer le connecteur dans le port.

www.nLightcontrols.com

## Le guide comprend :

- Terminologie de base
- Fonctionnalité attendue, prête à l'emploi
- Considérations relatives au budget d'alimentation du bus
- Connexion des appareils pour créer une zone de contrôle nLight
- Comment interconnecter plusieurs zones de contrôle à l'aide d'appareils de réseau fédérateur nLight
- Conseils de dépannage
- Ce qu'il faut faire et ce qu'il ne faut pas faire lors de l'installation

## Ce guide part du principe que :

- 1. Vous possédez une connaissance de base des produits et des concepts nLight
- 2. Vous avez une bonne connaissance du câblage et des terminaisons CAT-5e
- 3. Les appareils nLight sont installés et câblés à la tension de secteur conformément aux fiches techniques des appareils

### La compréhension de ces termes vous aidera à tirer le meilleur parti de ce guide.

**Appareil nLight** : appareil numérique intelligent ayant la capacité de communiquer sur un réseau nLight. Les types d'appareils comprennent les capteurs de présence, les cellules photoélectriques, les blocs d'alimentation/relais, les interrupteurs muraux, les gradateurs et les panneaux.

**Codes clignotants** : les appareils nLight affichent des codes d'état et de diagnostic en faisant clignoter leur(s) DEL selon des schémas définis.

**CAT-5e** : câble réseau pour connecter les appareils nLight. La norme de câblage T568B est requise pour l'ordre des conducteurs dans la terminaison du câble (prise RJ45).

**RJ45** : norme physique décrivant les connecteurs homologues utilisés sur le câblage CAT-5e dans les réseaux de bus nLight et les réseaux Ethernet IEEE 802.3.

**Bus** : câble CAT-5e reliant les appareils d'une zone de contrôle nLight. Le bus permet les communications entre les appareils à l'aide de la norme TIA-485 et transporte l'alimentation basse tension continue des appareils.

**ECLYPSE<sup>MC</sup> nLight<sup>MD</sup> : appareil du réseau fédérateur nLight qui maintient une base de données** de tous les appareils nLight en aval, fournit une fonctionnalité d'horloge, stocke des profils de fonctionnement personnalisés et affiche l'état du système. Cet appareil relie un réseau fédérateur nLight à l'ordinateur hôte du logiciel de gestion SensorView via un réseau Ethernet LAN/WAN. Cet appareil héberge également des applications périphériques embarquées qui fournissent des informations sur le système (par exemple, nLight Explorer) et est un appareil natif BACnet (contrôleur de bâtiment BACnet répertorié BTL). Il peut être connecté à un écran tactile (nGWY2 GFX) et est vendu en option dans un boîtier et alimenté par un bloc d'alimentation 24 V (PS50X).

**Zone d'éclairage** : groupe de luminaires câblés ou configurés pour fonctionner ensemble.

**Zone de contrôle** : ensemble d'appareils nLight et/ou de luminaires nLight qui fonctionnent ensemble pour contrôler l'éclairage d'un espace. Généralement, on utilise une zone de contrôle par pièce. Toutefois, il se peut que les grands espaces (tels que les bureaux ouverts) aient besoin de plusieurs zones. Les zones peuvent également être subdivisées par configuration pour couvrir plusieurs petites pièces.

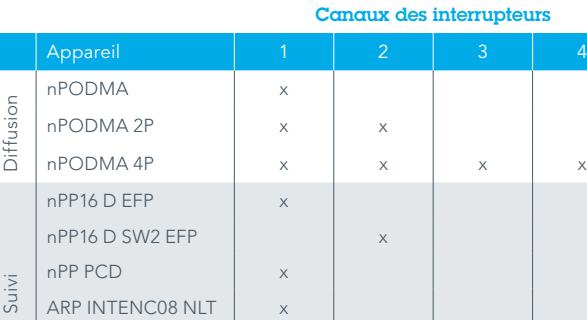

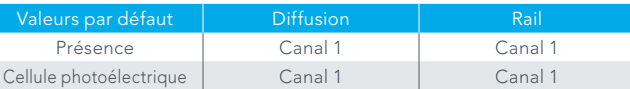

- 
- 
- 
- 

Canal d'occupation (par défaut) : tous les capteurs diffusent sur le canal 1. Tous les suivis d'appareil, suivent le canal d'occupation 1. Canal de cellule photoélectrique (par défaut) : tous les capteurs diffusent sur le canal 1. Tous les suivis d'appareil, suivent le canal de cellule photoélectrique 1.

# Prêt à l'emploi - Ça marche!

Les appareils nLight sont livrés avec des paramètres par défaut afin de fonctionner simplement, dès leur sortie de l'emballage. Il suffit d'un interrupteur ou d'un capteur et d'un bloc d'alimentation relié aux lumières pour créer une zone de contrôle nLight parfaitement fonctionnelle. Prenons l'exemple d'un simple bureau équipé d'un interrupteur mural nPODM et d'un bloc d'alimentation relié au luminaire de la pièce. Le nPODM diffuse l'état des interrupteurs (ON/OFF) sur le canal 1, et le bloc d'alimentation suit (obéit) les changements d'état des interrupteurs sur le canal 1. Dès sa sortie de l'emballage, le nPODM peut contrôler l'éclairage de la pièce. Ce tableau indique les canaux de diffusion (état) par défaut pour un échantillon d'interrupteurs WallPod nLight, et les canaux de suivi (écoute) par défaut pour les blocs d'alimentation les plus courants; les appareils avec 2P ou 4P indiquent des pôles multiples.

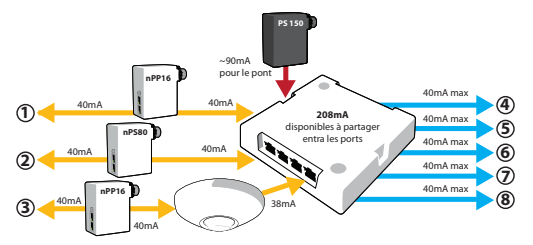

**Réseau fédérateur** : réseau de communication formé par les ponts nLight et les appareils ECLYPSEMC nLightMD qui est nécessaire pour déployer des modifications à distance ou temporelles, telles qu'une annulation programmée, vers un appareil, des groupes d'appareils ou une ou plusieurs zones. De plus, les fonctions avancées, notamment la surveillance des performances et l'interfaçage avec des systèmes SGI de niveau supérieur, nécessitent la connectivité réseau de bout en bout que fournit le réseau fédérateur.

**Pont (nBRG 8)** : appareil nLight avec 8 ports RJ45 pour connecter des zones de contrôle, d'autres ponts ou un ECLYPSE nLight. Les ponts agissent comme des concentrateurs en agrégeant le trafic de communication des zones connectées sur le réseau fédérateur. Les ponts agissent également comme des routeurs en transmettant les informations du réseau fédérateur aux zones concernées. De plus, les ponts combinent l'alimentation du système provenant des zones qui sont des contributeurs nets d'alimentation et la distribuent aux zones qui sont des consommateurs nets d'alimentation.

**WallPod (ou nPODMA)** : terme désignant une station murale nLight. Les WallPods sont disponibles dans de nombreuses configurations qui permettent aux occupants d'émettre des commandes d'allumage, d'extinction, d'élévation, d'abaissement et/ou de sélection de scènes. Les WallPods ont des numéros de modèle qui commencent par nPOD(M).

# Considérations relatives à l'alimentation nLight

Chaque zone nLight peut accueillir jusqu'à 128 appareils. Certains appareils fournissent de l'alimentation, d'autres en consomment. La plupart des appareils nLight ne consomment que 3-4 mA, certains jusqu'à ~8 mA; les appareils de production d'alimentation nLight fournissent généralement 30-40 mA par port RJ45. Pour les zones nLight comportant plus de 6 appareils, il convient de budgétiser soigneusement la consommation d'alimentation afin de vous assurer que tous les appareils disposent d'une alimentation suffisante. Les fiches techniques des appareils fournissent des valeurs précises de production ou de consommation d'alimentation.

Conseils pour éviter les baisses de tension dans une zone de contrôle

• Rappelez-vous que l'emplacement des appareils nLight est souple. Placez les blocs d'alimentation au milieu de la zone. Par exemple : dans une zone de contrôle de 11 appareils, placez le bloc d'alimentation au niveau de l'appareil n° 6. Chaque côté du bloc d'alimentation offre 40 mA, soit 8 mA par appareil. Si le bloc d'alimentation était l'appareil n° 1 ou n° 11, l'alimentation disponible par appareil serait moindre.

• Calculez la charge d'alimentation et assurez-vous qu'il existe suffisamment d'appareils d'alimentation placés de manière appropriée dans la zone de contrôle.

• Un pont peut redistribuer l'alimentation des zones excédentaires vers les zones déficitaires. Lorsqu'il est associé à une alimentation PS150, un pont dispose d'environ 90 mA à partager avec les zones connectées qui ont besoin d'alimentation.

L'illustration ci-dessous montre comment un pont peut partager l'alimentation avec les zones de contrôle qui en ont besoin, ainsi que redistribuer l'alimentation des zones excédentaires.

## Installation d'une zone de contrôle

Les appareils nLight dans les zones peuvent être câblés ensemble dans n'importe quel ordre, en utilisant des câbles CAT-5e. Une topologie en série (linéaire) est requise. Tous les appareils T-tap d'origine ont été confirmés par défaut. Les zones de contrôle peuvent avoir un maximum de 128 appareils nLight câblés ensemble dans n'importe quel ordre sur un seul bus de câbles

### **Étapes d'écriture CAT-5e** (Remarque : En supposant que tous les câblages de tension de secteur/de gradation sont terminés)

- 1. Localisez l'un des appareils qui alimentent le bus et faites passer un câble CAT-5e jusqu'à l'appareil nLight suivant dans la série. Installez les connecteurs nécessaires et terminez les câbles conformément à la norme T568B. Passez en revue les conseils de la section « Ce qu'il faut faire et ce qu'il ne faut pas faire » pour vous assurer que l'installation se déroule sans problème.
- 2. Si l'emplacement de l'appareil n'a pas été noté au préalable, faites-le pendant l'installation. Il s'agit d'une information qui vous sera très utile par la suite. Chaque appareil nLight comporte deux autocollants N° ID de série; utilisez le deuxième autocollant pour noter l'emplacement de l'appareil. À côté de l'autocollant, inscrivez le type d'appareil (c.-à-d. luminaire à DEL ou capteur de plafond) et l'emplacement (par exemple, plafond de la salle 216, rangée 2).
- 3. Branchez le câble CAT-5e sur l'appareil d'alimentation. Le choix du port RJ45 sur un appareil à deux ports n'a pas d'importance.
- 4. Branchez l'autre extrémité du câble CAT-5e sur un port RJ45 disponible de l'appareil suivant.
- 5. Dès que l'appareil est branché et qu'il est alimenté par le bus, la DEL doit afficher un clignotement rapide suivi de deux clignotements pendant que l'appareil démarre. Si vous ne voyez pas de DEL, vérifiez à nouveau le câble en suivant les conseils du tableau « Ce qu'il faut faire et ce qu'il ne faut pas faire ».
- 6. Au fur et à mesure de l'ajout de chaque appareil, vous verrez l'activité des DEL pendant la découverte du réseau, après quoi les DEL se stabiliseront dans leur état par défaut. Les DEL du bloc d'alimentation et de l'interrupteur (WallPod) sont soit allumées, soit éteintes; les DEL des capteurs de présence s'allument en fonction de ce que les capteurs observent. Si les DEL d'un appareil clignotent plutôt selon un schéma, consultez le tableau Codes de clignotement des appareils, à droite.

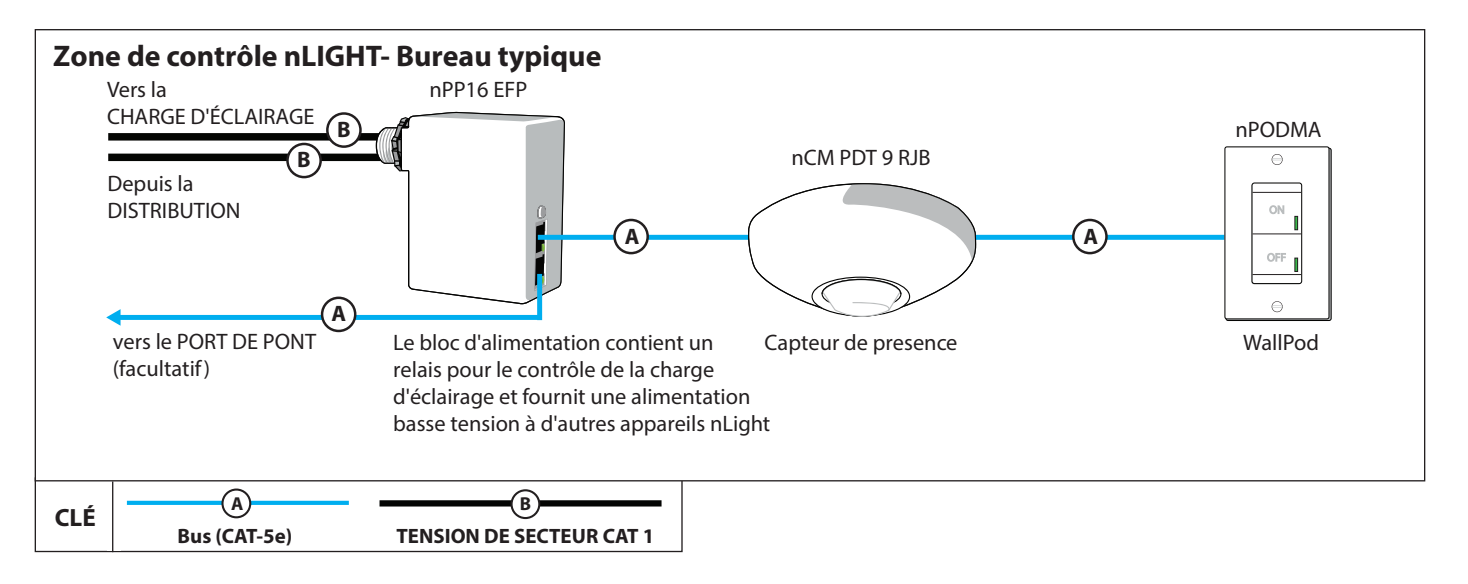

### **Dépannage de la zone : codes de clignotement des appareils.**

Tous les appareils nLight sont équipés de DEL d'état. Ces DEL sont utilisées conjointement avec le bouton-poussoir de l'appareil pour la programmation et la configuration, mais le reste du temps, elles indiquent l'état et affichent tout code d'erreur susceptible d'être présent sur l'appareil. Le tableau ci-contre indique comment interpréter les codes d'erreur usuels à partir des clignotements des DEL.

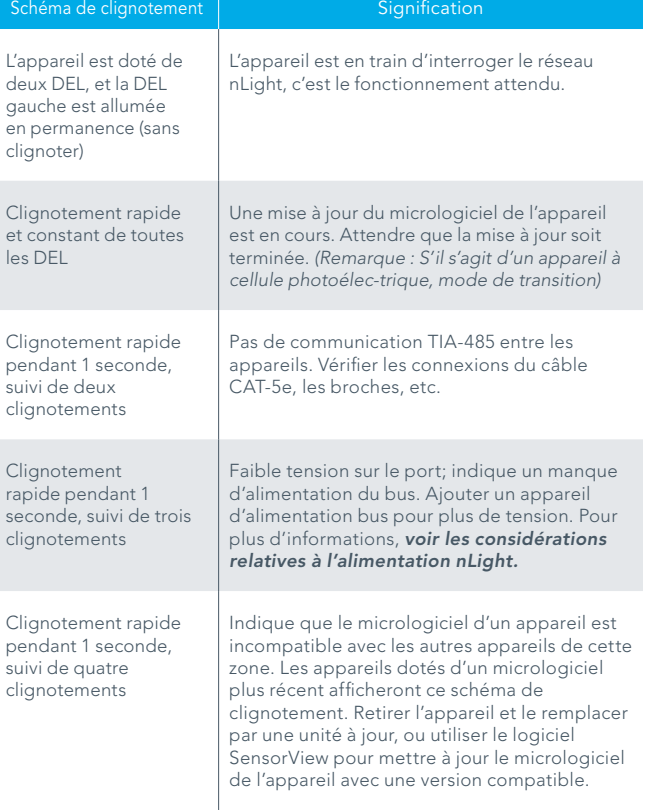

CAT-5e. La longueur maximale du câble pour une zone est de 1 500 pi (457 m). Généralement, un ou plusieurs appareils d'une zone fournissent une alimentation de bus suffisante pour que tous les appareils de la zone (voir la section sur l'alimentation de bus au verso) s'allument et commencent à fonctionner par défaut sans aucune configuration supplémentaire.

# Installation d'un réseau fédérateur

Un réseau fédérateur nLight se compose d'appareils appelés « ponts » et « ECLYPSE nLight » reliés par des câbles CAT-5e. Les zones de contrôle individuelles sont chacune câblées à un port sur un pont, lequel peut également être câblé à d'autres ponts ou directement

## **Étapes d'écriture**

- 1. Commencez par installer l'ECLYPSE nLight. Confirmez que le contrôleur et l'écran optionnel (nGWY2 GFX) sont alimentés, et que l'écran est câblé au port marqué « GFX » sur le contrôleur. Un symbole de cœur vert battant sur l'écran indique que la communication est établie entre les deux appareils (Remarque : Aucun autre appareil que l'ECLYPSE nLight ne doit être connecté à l'arrière de l'appareil nGWY2 GFX).
- 2. Le nombre d'appareils doit être d'un sur l'écran (Remarque : L'affichage est optionnel. nLight Explorer est une application préchargée sur chaque contrôleur qui peut également être utilisée - pour plus d'informations, voir « Guide d'utilisation de nLight Explorer »).
- 3. Branchez le premier pont sur le port 1 du contrôleur. L'écran affichera le nombre d'appareils augmenté d'une unité.
- 4. Branchez une zone nLight à la fois sur le pont. Vérifiez que le nombre d'appareils du contrôleur augmente par le nombre d'appareils ajoutés dans chaque zone. Si ce n'est pas déjà fait, notez l'emplacement du pont, le nom de la zone de contrôle et le numéro de port du pont utilisé (Remarque : Si l'obtention du nombre d'appareils à partir du contrôleur ECLYPSE nLight est compliquée, voir « Vérifier le nombre d'appareils à partir du pont », à droite).
- 5. Répétez l'étape 4 jusqu'à ce que toutes les zones soient connectées au premier pont (Remarque : Des ponts supplémentaires peuvent être connectés aux ports des ponts. Par exemple, un pont peut être connecté à 5 zones de contrôle en aval, à 2 ponts en aval et à l'ECLYPSE nLight en amont).
- 6. Répétez les étapes 3 à 5 en utilisant le port 2 de l'ECLYPSE nLight si nécessaire.

#### **Dépannage de la zone - Codes de clignotement des appareils**

Vous pouvez voir l'état d'une zone individuelle lorsqu'elle est connectée au pont en observant la DEL de ce port de pont et en interprétant son schéma de clignotement lorsqu'elle est en mode d'état de port.

- 
- 
- 
- 

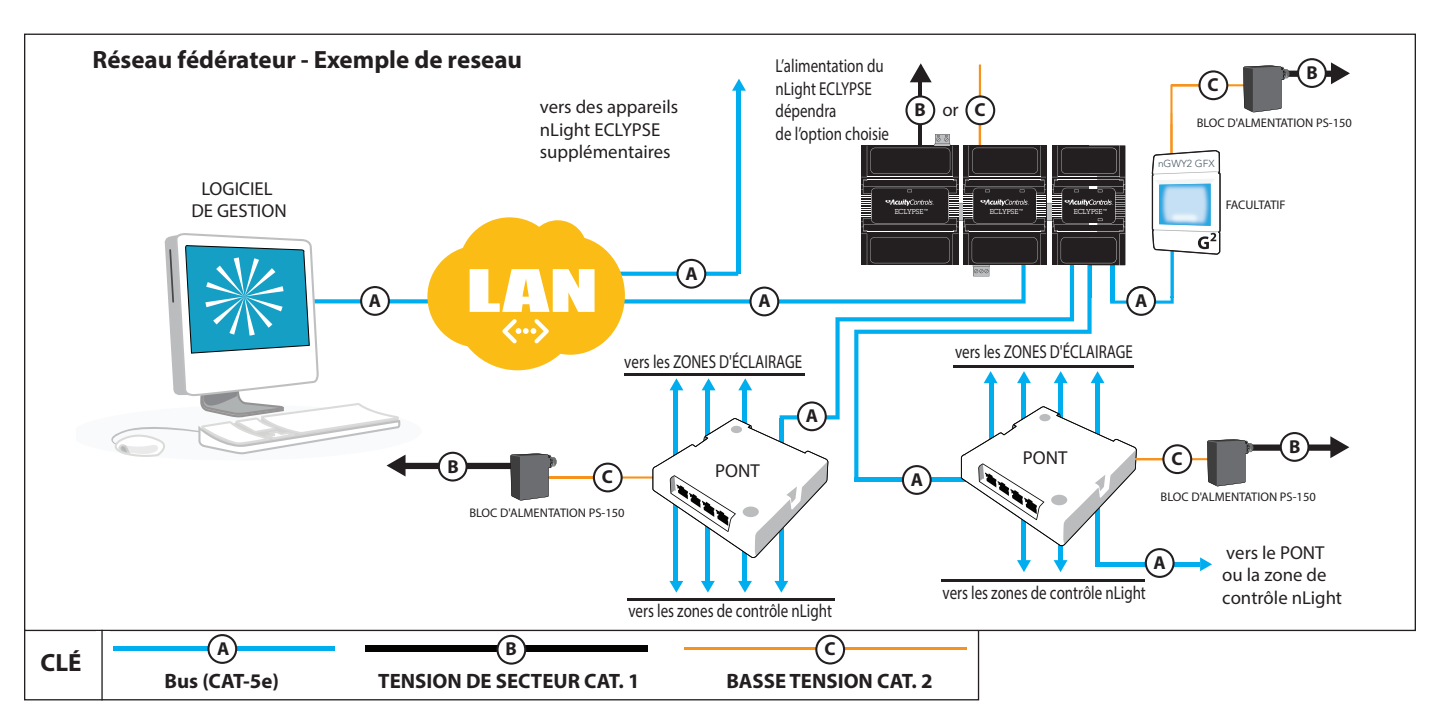

Vous devez également observer le nombre d'appareils sur l'ECLYPSE nLight, et vérifier que le nombre augmente correctement lorsque chaque zone de contrôle est connectée à son port de pont.

## **Vérification du nombre d'appareils à partir du pont**

Le pont dispose d'un bouton-poussoir et d'une DEL d'indication par port. En appuyant sur le bouton-poussoir, les DEL basculent entre le mode d'état du port et le mode de comptage des appareils. En mode comptage des appareils, chaque DEL de port (l'une après l'autre) indique le nombre d'appareils détectés en faisant clignoter un nombre à deux chiffres - 1er CHIFFRE (pause) 2e CHIFFRE. Un clignotement rapide indique le chiffre zéro. Si le nombre est supérieur à 99, trois chiffres clignoteront de la même manière. Une DEL de port qui ne clignote pas ou qui clignote de manière irrégulière indique une connexion CAT-5e rompue ou mal câblée.

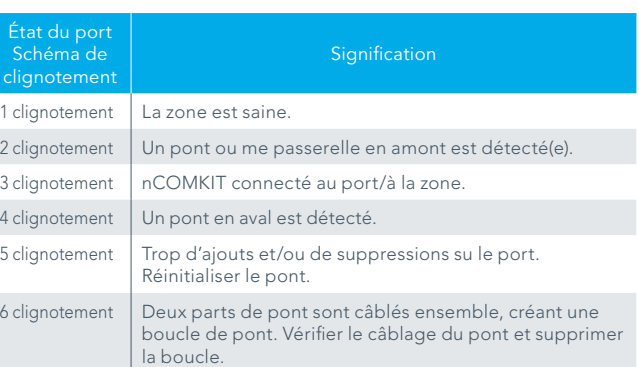

à un ECLYPSE nLight unique. Un ou plusieurs appareils ECLYPSE nLight sont alors typiquement reliés entre eux par un Ethernet LAN/WAN (non fourni) à un ordinateur hôte ou à un serveur (fourni par le client) exécutant le logiciel de gestion SensorViewMC.